# IDENTIFICATION

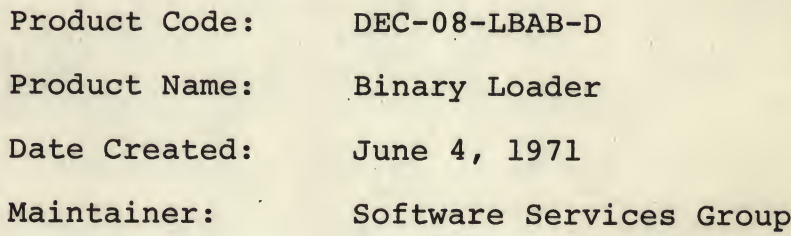

COPYRIGHT @ 197 W

 $\bullet$ 

 $\mathbf{v} = -\mathbf{v}$ 

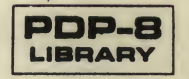

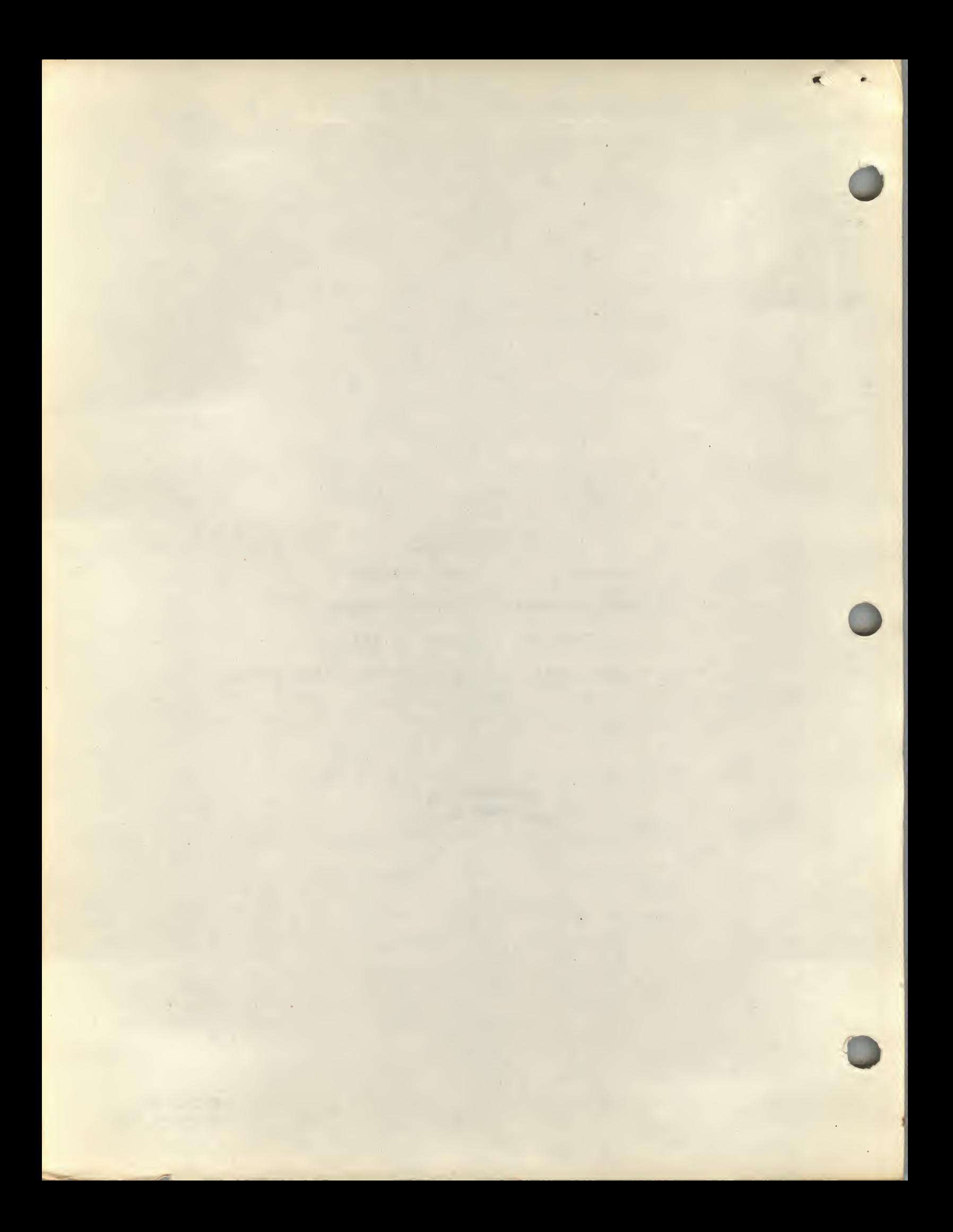

## BINARY LOADER

#### 1.1 ABSTRACT

The Binary Loader is a short routine for reading and storing information contained in binary-coded tapes, using the 33-ASR reader or the High-Speed Reader.

The Binary Loader accepts tapes prepared with the PAL III, PAL-D, PAL8, or MACRO-8 assemblers. Diagnostic messages may be included on tapes produced when using either PAL or MACRO. The Binary Loader ignores all diagnostic messages.

#### 1.2 REQUIREMENTS

This program occupies  $94_{10}$  (136<sub>g</sub>) core locations.

The Binary Loader can be used with a system consisting of the PDP-8 and a 33-ASR Teletype only. On the other hand, the same program operates with systems including the High-Speed Tape Reader and/or the Memory Extension Control. This loader is compatible with the <sup>552</sup> DECtape Library System and the TC01 DECtape Library System.

## 1. 3 LOADING PROCEDURES

The Binary Loader is brought into memory by the RIM or Read-In-Mode Loader. This requires that the Binary Loader tape itself be in RIM format. See Introduction to Programming and Chapter 1 for discussions of the RIM Loader and RIM format.

NOTE: Memory Extension users; refer to Special Requirements section.

Proceed as follows:

- a. Load the RIM Loader for the type of reader which is to load the Binary Loader.
- b. Place the Binary Loader tape in the reader.
- c. Make sure that the reader is on-line.
- d. Place the starting address of the RIM Loader (7756) in the SWITCH REGISTER.
- e. Press the LOAD ADDRESS key.
- f. Press the START key.
- g. If the 33-ASR is the chosen reader, move the READER CONTROL switch to the START position.

### J.3.1 Switch Setting

 $\sqrt{ }$ 

## 1.4 USING THE PROGRAM

- a. Place the tape to be loaded (which must be in binary format) in either the 33-ASR Tape Reader or the High-Speed Reader, In either the 33 ABR rape Reader of the high Speed Reade at the reader channel and the read nead. When using the 33-ASR, make sure the reader is on-line. When using the High-Speed reader, make sure the reader is on.
- b. Place the starting address of the Binary Loader (7777) in the SWITCH REGISTER.
- c. Press LOAD ADDRESS key.

When using the High-Speed Reader, change the SWITCH REGISTER to 3777 (bit  $0 = 0$ ). Omit this step if using the 33-ASR.

d. Press console START key.

When using the 33-ASR, move the READER CONTROL switch to START.

## 1.5 ERRORS

When any of the PDP-8 assemblers is used to produce a binary tape, a checksum is automatically punched at the end of the binary tape. The checksum is the sum of all data on the tape including the origin word.

To be more specific, it is the sum of all data contained on tape that will enter the accumulator (AC) in bit positions <sup>4</sup> through <sup>11</sup> from, for example, the 33-ASR Reader buffer. The sum is accumulated character by character and not word by word. Overflow (a carry out of the most-significant bit position of the AC) is ignored both when calculating a checksum (which is done by the assembler used) and when the Binary Loader accumulates a checksum while loading a tape.

If the checksum accumulated while using the Binary Loader does not agree with the last two characters on the tape (i.e., the checksum on the tape calculated and placed there by the assembler), an error has occurred.

When the computer halts, the display lights will be static, the memory buffer (MB) will contain 7402, and the contents of the AC will be unequal to zero if <sup>a</sup> checksum error has occurred.

NOTE: Memory Extension users see "Special Requirements" section.

Restart the computer after the tape has been repositioned by pressing the CONTINUE key.

1.6 DETAILS OF OPERATION AND STORAGE

l' ;

This program furnishes the basic means by which the contents of binary-coded tapes are loaded into core.

The heart of the program is a short subroutine (tagged BEGG) which operates in outline as follows:

The incoming character is tested to see if it is <sup>a</sup> "rubout" (all eight tape channels punched).

If this is the case, all subsequent information coming from the reader is ignored until another rubout is detected.

This is the mechanism by which assembler diagnostic messages are detected. They are preceded and followed by a single rubout character. Within a diagnostic message, in contrast to the rules concerning the balance of the binary tape, any character is valid except, of course, a single rubout character which would prematurely conclude the diagnostic message. Note that two consecutive rubouts within a diagnostic message would, in effect, be ignored.

Next the character is tested to see if it is leader or field setting.

These tests are listed in the order in which they are performed. If none of the actions indicated have occurred upon exit from the BEGG subroutine, the character is part of the origin address, contains part of a data word, or is a part of the checksum, and the appropriate course is followed by the main routine.

1.7 SPECIAL REQUIREMENTS OR FORMATS

## 1.7.1 External Format

Tapes to be read by this program must be in binary-coded format and have about <sup>1</sup> foot of leader-trailer code (any code with channel <sup>8</sup> punched; preferably code 200).

The first two characters represent the address (origin) into which the first command on the next portion of the tape will be placed. Successive commands are placed in memory at addresses:

origin+l,origin+2,...,origin+n.

The initial character of the origin has no punch in channel 8, while channel <sup>7</sup> is punched. The second character designating the origin has no punches in either channel <sup>8</sup> or 7.

<sup>A</sup> concluding 2-character group representing the checksum has no punches present in channels <sup>8</sup> or 7.

Trailer tape is similar to leader.

Reference to Program Listing indicates that after the BEGG sub routine tests to see if the character just read was leader/trailer, a test is made to determine whether the character is a "field setting." This is a reference to the fact that the assemblers produce tapes on which characters of the form

•HI

11 XXX 000

indicate the memory field into which the following data is to be loaded. If, for example XXX were 101, all data following the field designator should be loaded into memory field five. Unlike origins and other data, field settings are not included in the checksum.

1.7.2 Example of Binary Loader Format

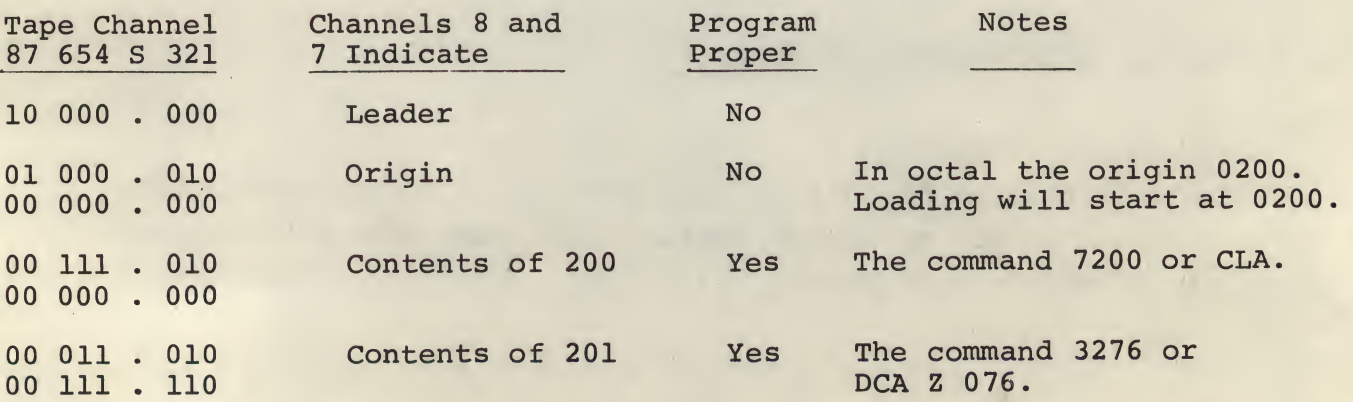

Example of Binary Loader Format (Cont.)

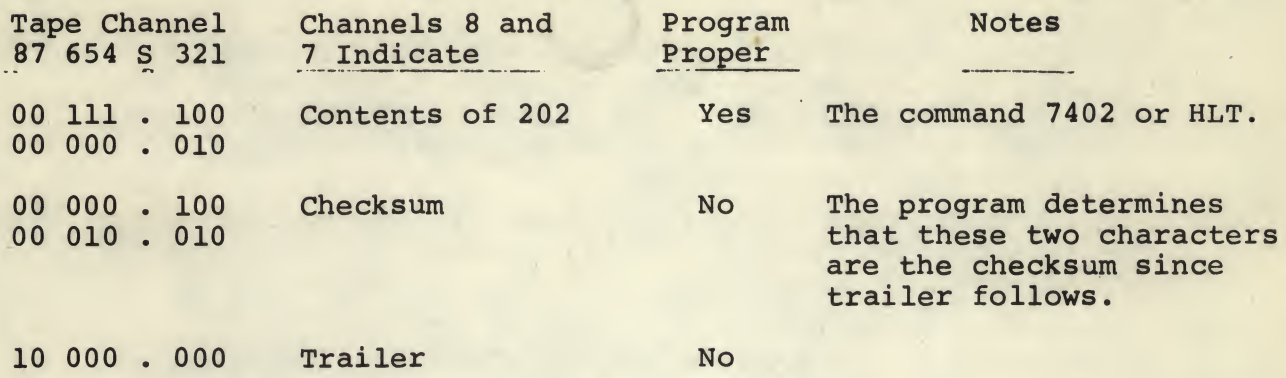

The octal checksum in this example is 0422. Note that this is the following sum:

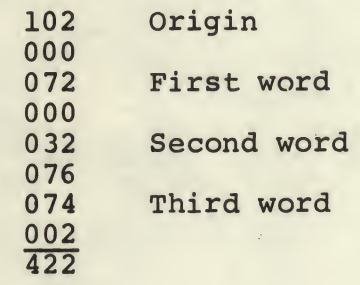

### 1.7.3 Memory Extension Usage

It is recommended that the Binary Loader exist in field 0. This ensures a permanent program lining around location 7754 and 7755 which are used for TC01 DECtape. The loader can exist in any field, though caution must be taken not to use location 7754 and 7755 in field <sup>0</sup> (this applies only to DECtape users). Also, when the proper field is chosen it should be noted that the RIM Loader must already be in that field.

## Binary Loader Loading Procedure for Extended Memory Users

- a. Place the Binary Loader tape in the reader.
- b. Place the proper FIELD in the INSTRUCTION FIELD REGISTER when putting the starting address of the RIM Loader (7756) in the SWITCH REGISTER.
- c. Press the LOAD ADDRESS key.
- d. Press the START key.
- e. Start the reader. 33-ASR: press READER CONTROL to start. High-Speed Reader: should already be ready to start.

## Operation and Usage for Extended Memory Users

- a. Place the tape to be loaded (tape must be in binary format) in the reader. When using the 33-ASR, make sure reader is on-line. When using the High-Speed Reader, make sure reader is on and tape is positioned with leader/trailer over read head.
- b. In the DATA FIELD register place the field in which the program is to be loaded. In the INSTRUCTION FIELD register place the field that the Binary Loader is in.
- c. Press LOAD ADDRESS key. When using the High-Speed Reader, change the SWITCH REGISTER TO 3777 (bit  $0 = 0$ ). Omit this step if using the 33-ASR.
- d. Press console START key.

#### Starting Program

After program has been successfully loaded, place starting address of program in SWITCH REGISTER. Place the field where program exists in the FIELD INSTRUCTION REGISTER.

Press LOAD ADDRESS key.

Press START key.

## 1.8 PROGRAM LISTING

/COPtWIGHf 1971 DIGITAL ElJIrMENr COH^OrtAIION /MAYNARD, MASSACH JSE ITS /BINARY AND DECTAPE LOADERS FOR /555 CONTROL

 $\ddot{\phantom{a}}$ 

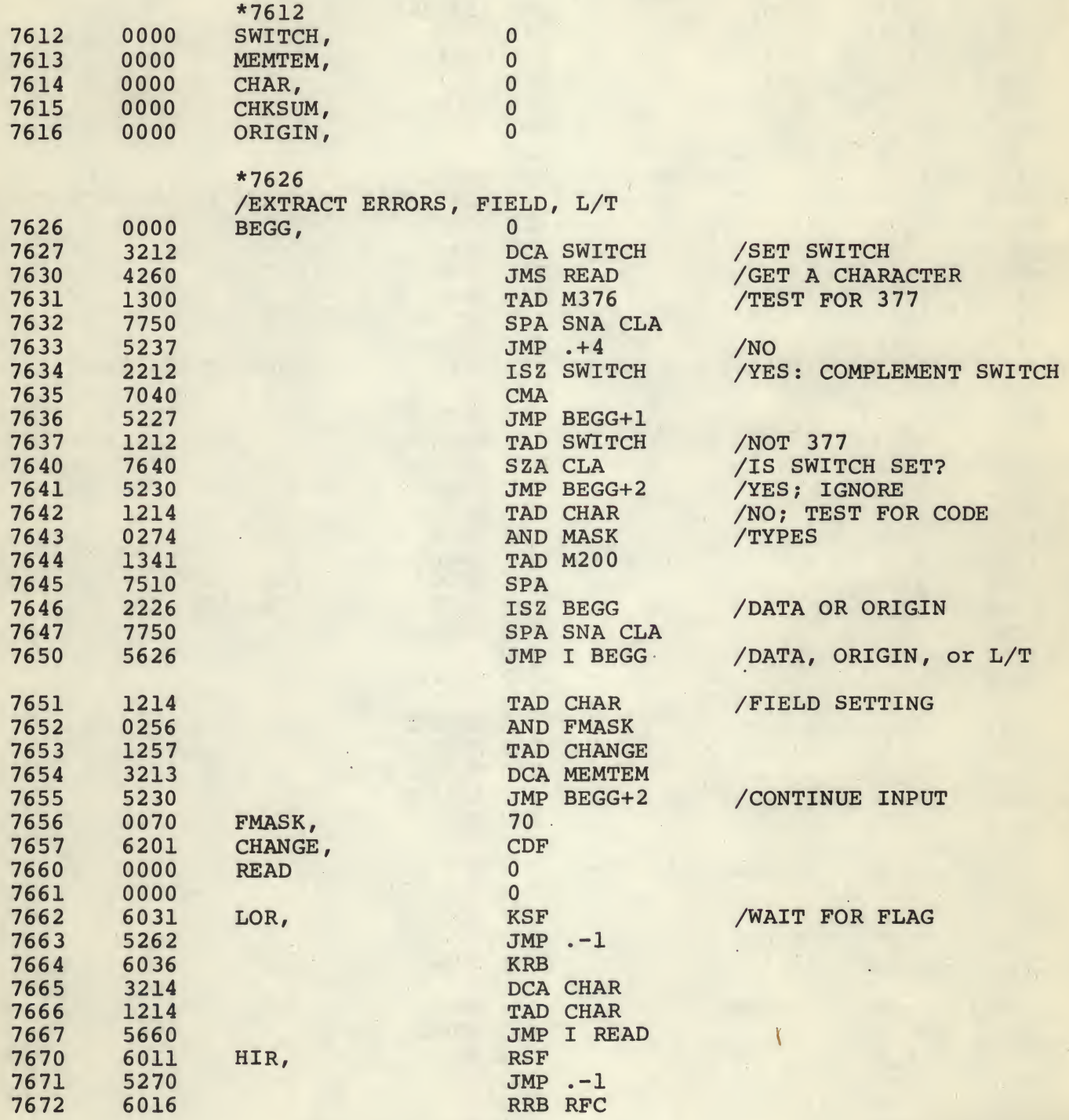

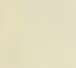

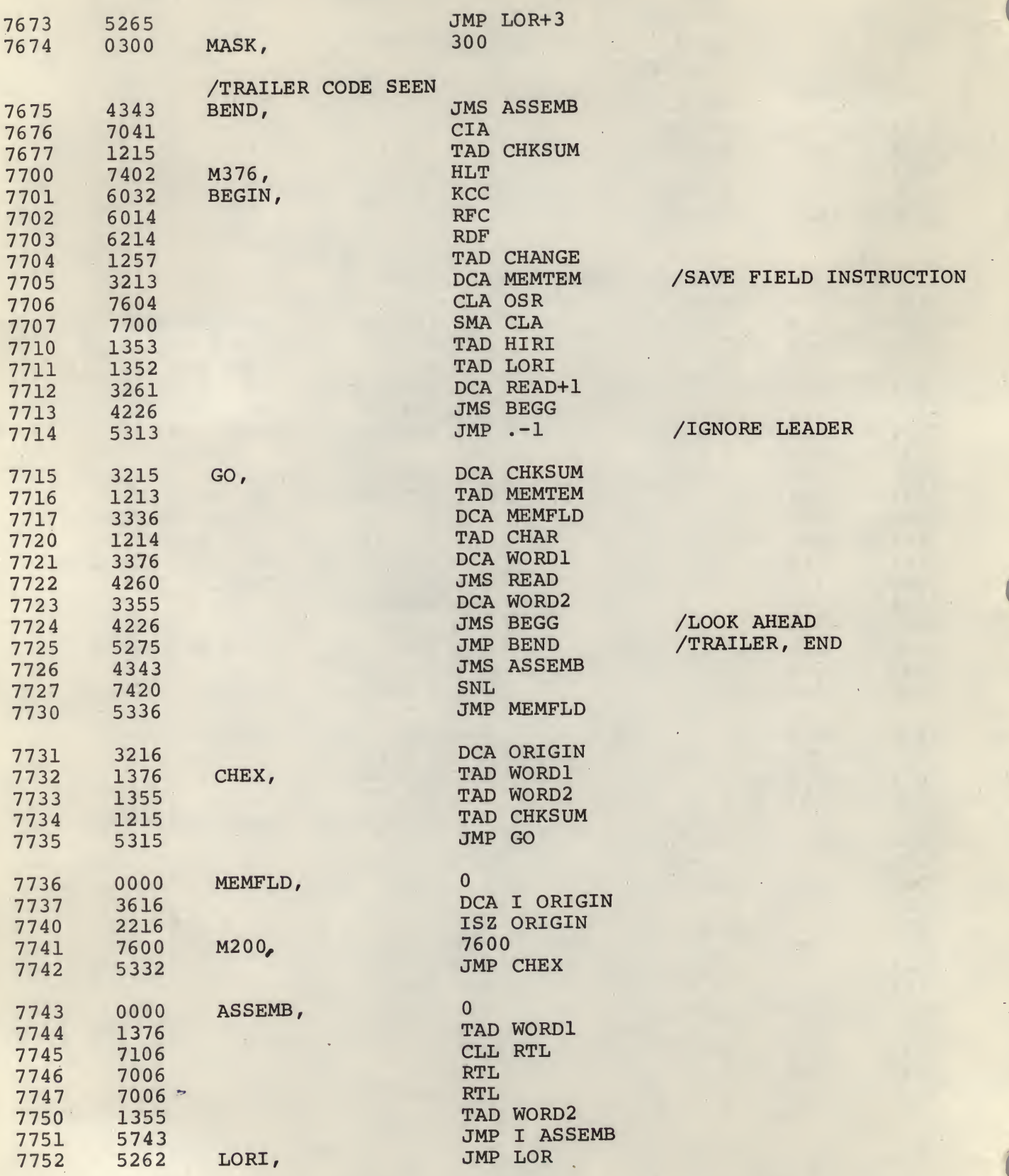

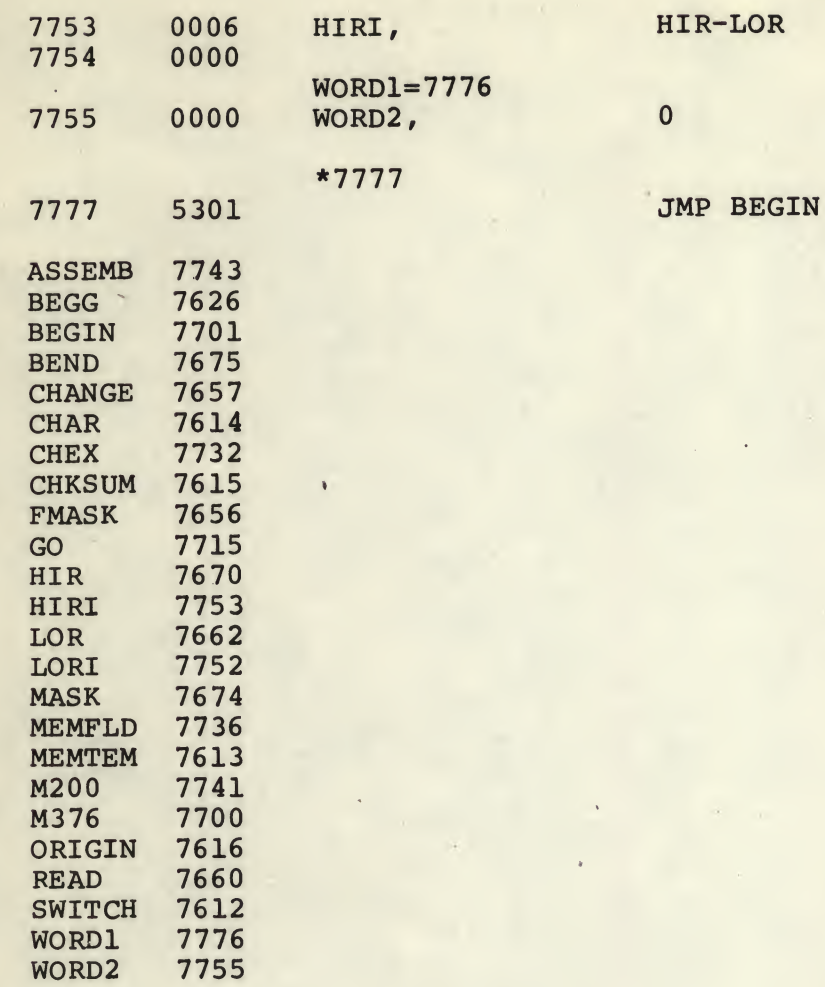

J.

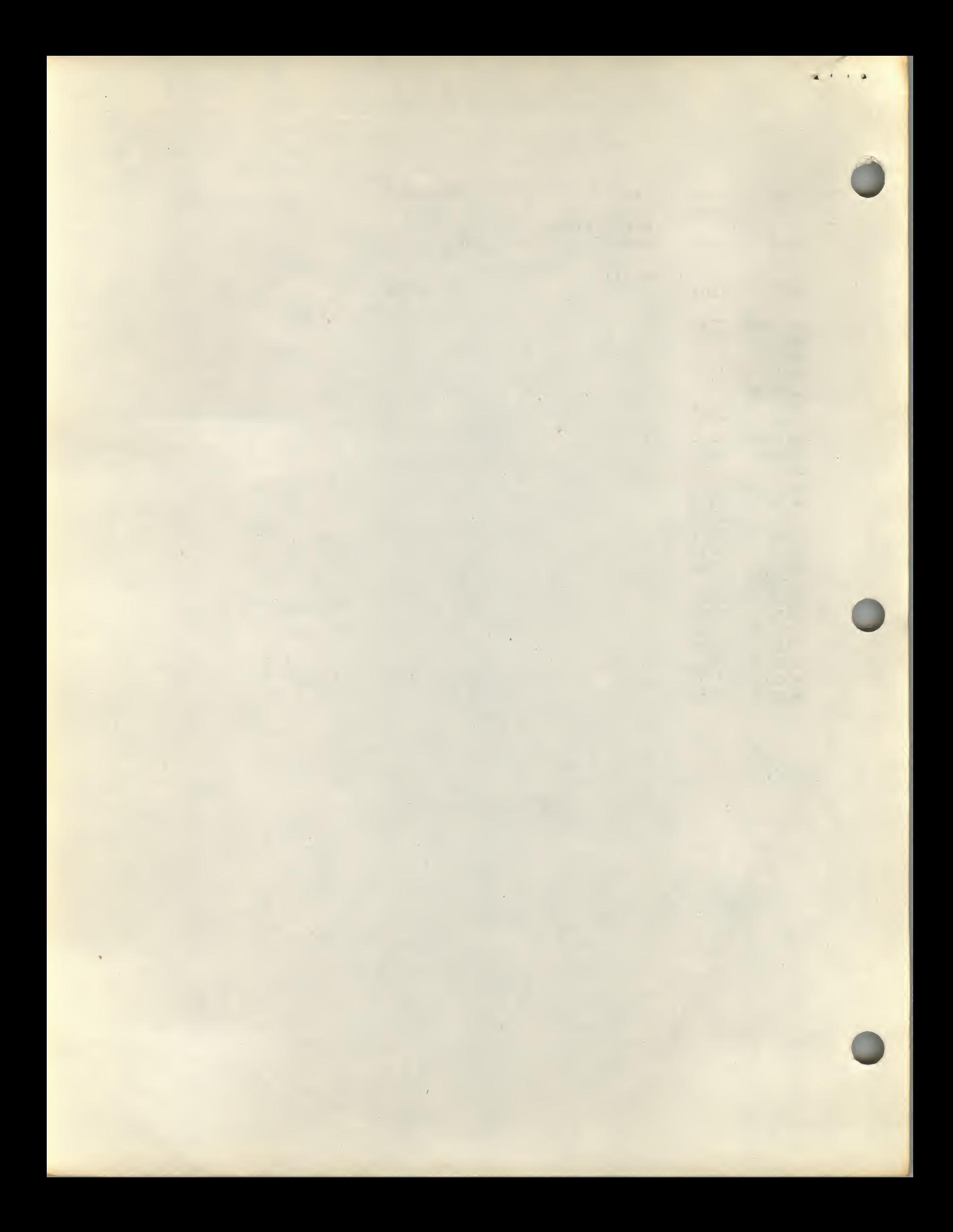

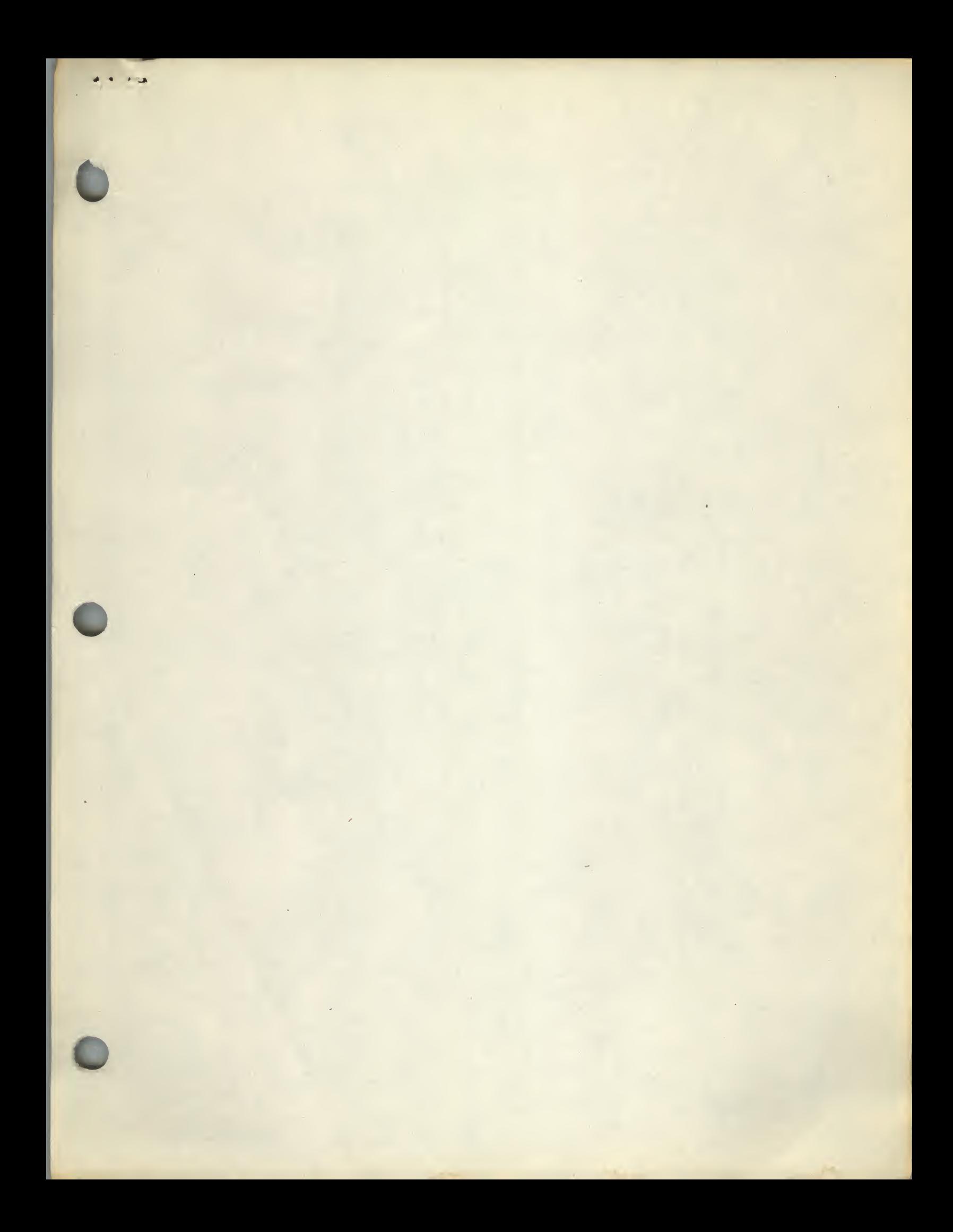

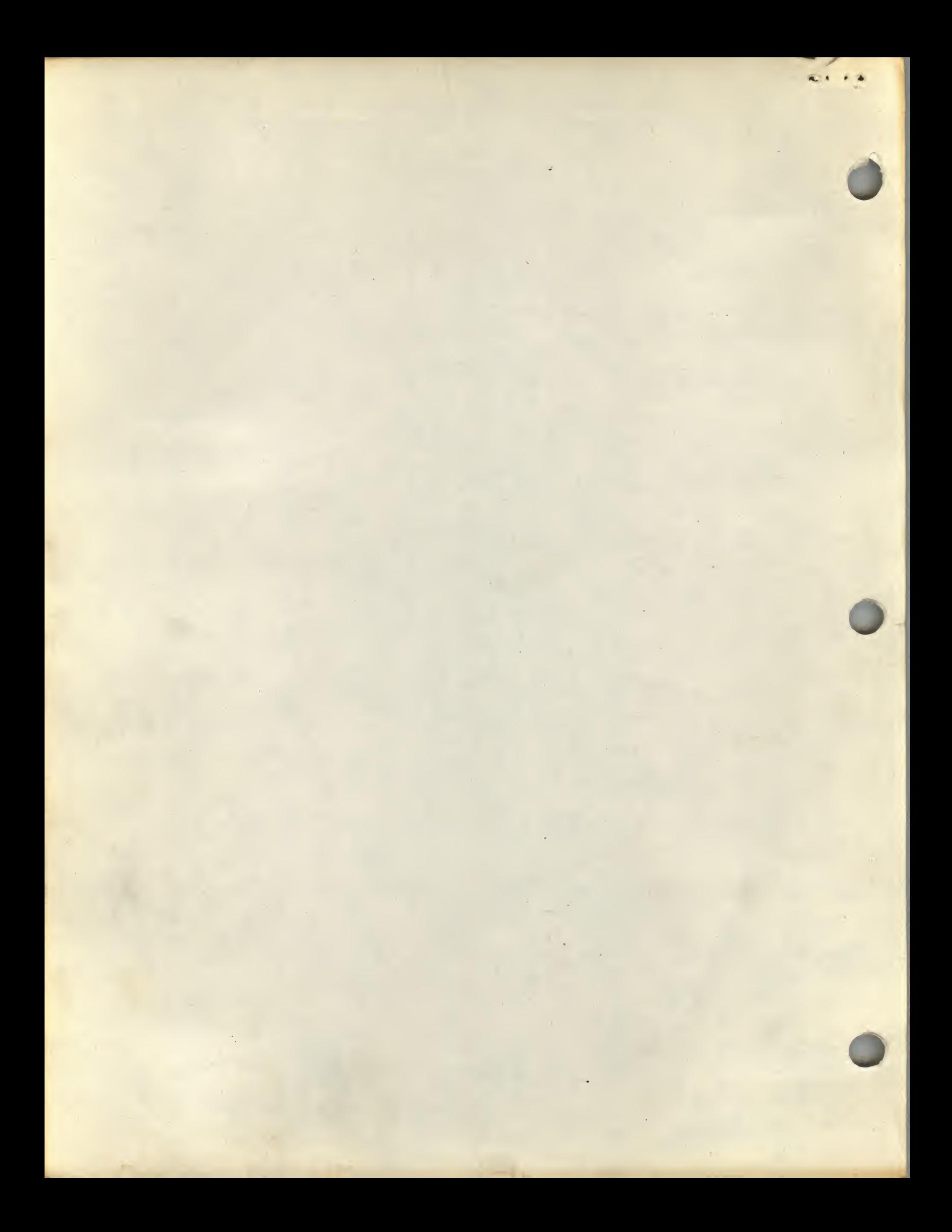